## Update CPS AutoSoft | Carpass

## Carpass Activiteiten

- Hier kan je aanvinken welke activiteiten voor jullie al dan niet van toepassing zijn
	- BasisBestanden & Instellingen

| e<br>₹<br>Get Activiteiten Carpass<br>Vernieuwen Weergave<br>Resetten |        | ×<br>Sluiten                 | $\odot$<br>$\bigodot$<br>Vorige Volgende | Zoeken<br>Text to search |        |                       |                              |
|-----------------------------------------------------------------------|--------|------------------------------|------------------------------------------|--------------------------|--------|-----------------------|------------------------------|
| Weergave                                                              |        | Sluiten                      | Item navigatie                           | Alles doorzoeken         |        |                       |                              |
| <b>DECLERCO</b><br>$\overline{\phantom{1}}$<br>$\overline{a}$         |        | Favorieten                   | Carpass Activiteit x                     |                          |        |                       |                              |
| asisbestanden & Instellin                                             |        | X Voer tekst in om te zoeken |                                          |                          | Zoeken |                       |                              |
|                                                                       | Actief |                              |                                          |                          |        |                       | Omschrijving NL              |
| Ħ<br>$>$ $\sqrt{3}$ Instellingen                                      |        |                              |                                          |                          |        | Omschrijving<br>TYRES | banden                       |
| $\vee$ <i>Autosoft</i><br>Import Autosoft                             |        |                              |                                          | u                        |        | REPAIR_ADJUST         | herstellen/regelen           |
| > Voertuig                                                            |        |                              |                                          | -                        |        | <b>BODYWORK</b>       |                              |
| > Brandstof                                                           |        |                              |                                          |                          |        | <b>MAINTENANCE</b>    | carrosseriewerk<br>onderhoud |
| $> 8$ adge                                                            |        |                              |                                          | u                        |        | ROADSIDE ASSISTANCE   | pechverhelping               |
| $\vee$ $\Box$ Carpass<br>Cr Carpass Activiteit                        |        |                              |                                          | -<br>ш                   |        | DIAGNOSTICS_REVIEW    | diagnose/nazicht             |

Dubbelklik op een Hoofdactiviteit om aan of af te vinken

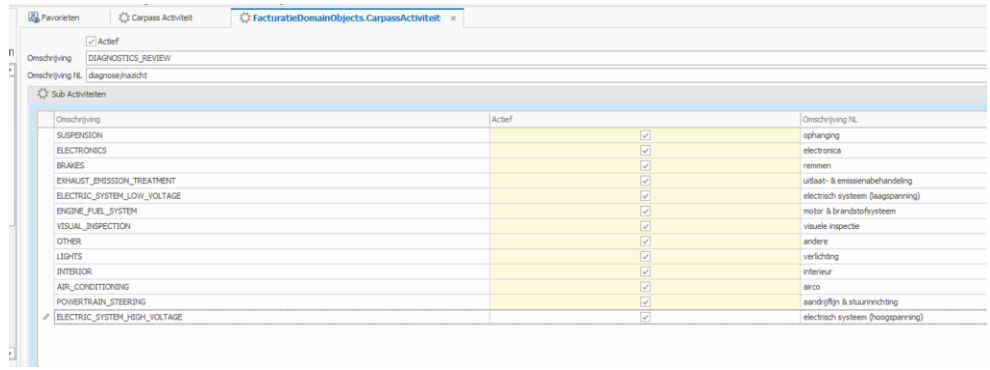

## Schadedossier / Werkfiche

• Hier moet je nu 1 of meerdere hoofd en subactiviteiten aanduiden zodat deze samen met de km stand kunnen doorgestuurd worden naar Carpass.

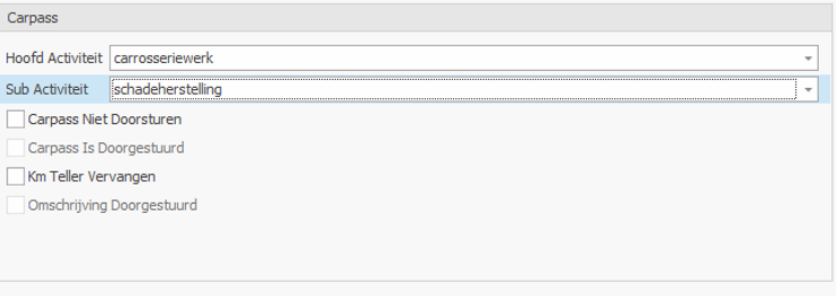